Insights Foundation for Energy Versão 1.6.0

# *Instalando o IBM Insights Foundation for Energy*

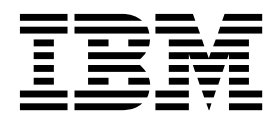

**Nota**

Antes de usar essas informações e o produto suportado, leia as informações em ["Avisos" na página 21.](#page-24-0)

### **Informações do produto**

Este documento aplica-se ao Industry Solutions Insights Foundation for Energy Versão 1.6.0 e pode aplicar-se também às liberações subsequentes.

Materiais licenciados - Propriedade da IBM

**© Copyright IBM Corporation 2015, 2016.**

# **Índice**

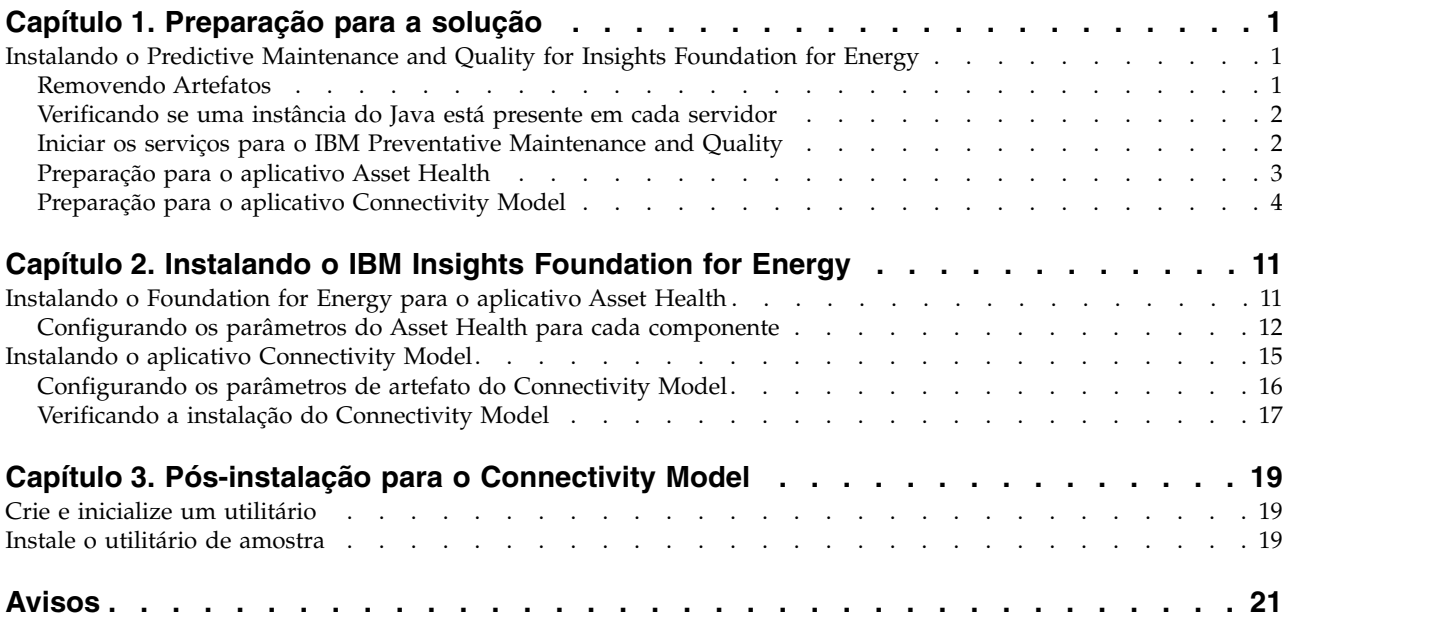

# <span id="page-4-0"></span>**Capítulo 1. Preparação para a solução**

Este guia fornece instruções para a instalação do IBM® Insights Foundation for Energy V1.6.0 para Asset Health e para o Connectivity Model.

Asset Health e Connectivity Model são aplicativos separados que são instalados como parte do IBM Insights Foundation for Energy, não é necessário instalar ambos caso um dos aplicativos não seja necessário.

O IBM Insights Foundation for Energy é instalado no Predictive Maintenance and Quality v2.5.3. A ordem de instalação é:

1. Predictive Maintenance and Quality v2.5.3.

**Atenção:** O Predictive Maintenance and Quality v2.5.3 possui uma hotfix. Se você aplicar a hotfix, não instale o APAR do Predictive Maintenance and Quality que faz parte do pacote de download.

2. IBM Insights Foundation for Energy v1.6.0. Os aplicativos Asset Health e Connectivity Model fazem parte do IBM Insights Foundation for Energy.

Este guia fornece os links necessários e instruções para execução de uma instalação completa.

# **Instalando o Predictive Maintenance and Quality for Insights Foundation for Energy**

O Predictive Maintenance and Quality serve como base para a instalação do IBM Insights Foundation for Energy.

Os links para os procedimentos de instalação são:

- 1. [Descrição do Predictive Maintenance and Quality em uma configuração com](http://www.ibm.com/support/knowledgecenter/SSTNNL_2.5.3/com.ibm.swg.ba.cognos.pmq_installation_guide.2.5.3.doc/c_inst_pmq_solutionarchitecture.html) [vários servidores.](http://www.ibm.com/support/knowledgecenter/SSTNNL_2.5.3/com.ibm.swg.ba.cognos.pmq_installation_guide.2.5.3.doc/c_inst_pmq_solutionarchitecture.html)
- 2. [Pré-requisitos de software e hardware e planejamento da instalação..](http://www.ibm.com/support/knowledgecenter/SSTNNL_2.5.3/com.ibm.swg.ba.cognos.pmq_installation_guide.2.5.3.doc/c_inst_pmq_installationplanning.html)
- 3. [Instalando os servidores do Predictive Maintenance and Quality.](http://www.ibm.com/support/knowledgecenter/SSTNNL_2.5.3/com.ibm.swg.ba.cognos.pmq_installation_guide.2.5.3.doc/c_inst_pmq_usethesolutioninstaller.html)
- 4. [Instalando os artefatos de servidor do Predictive Maintenance and Quality.](http://www.ibm.com/support/knowledgecenter/SSTNNL_2.5.3/com.ibm.swg.ba.cognos.pmq_installation_guide.2.5.3.doc/c_inst_pmq_installationoftheworkflowsandcontent.html)
- 5. [Instalando o artefato para uma implementação que contém um banco de dados](http://www.ibm.com/support/knowledgecenter/SSTNNL_2.5.3/com.ibm.swg.ba.cognos.pmq_installation_guide.2.5.3.doc/c_inst_pmq_oracle_artifacts_intro.html) [Oracle.](http://www.ibm.com/support/knowledgecenter/SSTNNL_2.5.3/com.ibm.swg.ba.cognos.pmq_installation_guide.2.5.3.doc/c_inst_pmq_oracle_artifacts_intro.html)
- 6. [Iniciando e parando os serviços de suporte a software da solução.](http://www.ibm.com/support/knowledgecenter/SSTNNL_2.5.3/com.ibm.swg.ba.cognos.pmq_installation_guide.2.5.3.doc/c_inst_pmq_stoppingandstartingsoftwareservices.html)

## **Removendo Artefatos**

Deve-se limpar os artefatos do cliente e remover o instalador da solução de todos os computadores que possuem o IBM Predictive Maintenance and Quality instalado.

### **Procedimento**

Execute as etapas no link, [http://www.ibm.com/support/knowledgecenter/en/](http://www.ibm.com/support/knowledgecenter/en/SSTNNL_2.5.2/com.ibm.swg.ba.cognos.pmq_installation_guide.2.5.2.doc/t_inst_pmq_uninstallthesolutioninstaller.html) [SSTNNL\\_2.5.2/com.ibm.swg.ba.cognos.pmq\\_installation\\_guide.2.5.2.doc/](http://www.ibm.com/support/knowledgecenter/en/SSTNNL_2.5.2/com.ibm.swg.ba.cognos.pmq_installation_guide.2.5.2.doc/t_inst_pmq_uninstallthesolutioninstaller.html) [t\\_inst\\_pmq\\_uninstallthesolutioninstaller.html](http://www.ibm.com/support/knowledgecenter/en/SSTNNL_2.5.2/com.ibm.swg.ba.cognos.pmq_installation_guide.2.5.2.doc/t_inst_pmq_uninstallthesolutioninstaller.html)

# <span id="page-5-0"></span>**Verificando se uma instância do Java está presente em cada servidor**

O Java™ Runtime Environment deve estar disponível em cada servidor que é usado pelo IBM Insights Foundation for Energy.

### **Sobre Esta Tarefa**

Deve-se verificar se o Java Runtime Environment está disponível para cada um dos servidores usados pelo IBM Insights Foundation for Energy.

Os nós são:

- v Nó DB nó de dados
- Nó ANA nó de análise preditiva
- Nó IIB nó do barramento de integração
- v Nó BI nó de inteligência de negócios

### **Procedimento**

1. Certifique-se de que o Java Runtime esteja disponível. Em cada nó, digite o comando para verificar se o Java Runtime Environment está disponível: ls /usr/bin | grep java

Se presente, o comando retorna a versão do Java Runtime Environment que está no servidor, se o /usr/bin/java não funcionar, a instalação falhará. Se o Java Runtime Environment não estiver presente, execute estas etapas.

2. No nó DB, digite o comando:

ln -s /opt/ibm/db2/V10.5/java/jdk64/jre/bin/java /usr/bin/java

**Nota:** /opt/ibm/db2/V10.5 é o caminho de instalação padrão. Mude o caminho para o caminho real usado, se diferente.

3. No nó ANA, digite o comando:

ln -s 'find / -name jre\_\* | grep InstallationManager/eclipse'/jre/bin/java /usr/bin/java

4. No nó IIB, digite o comando:

ln -s 'find / -name jre\_\* | grep InstallationManager/eclipse'/jre/bin/java /usr/bin/java

5. No nó BI, digite o comando:

ln -s /opt/ibm/cognos/analytics/jre/bin/java /usr/bin/java

**Nota:** /opt/ibm/cognos/analytics/ é o caminho de instalação padrão. Mude o caminho para o caminho real usado, se diferente.

### **Iniciar os serviços para o IBM Preventative Maintenance and Quality**

Deve-se iniciar os serviços para o IBM Preventative Maintenance and Quality.

### **Procedimento**

1. Abra o link e inicie os serviços da solução em todos os nós, [http://www.ibm.com/support/knowledgecenter/SSTNNL\\_2.5.3/](http://www.ibm.com/support/knowledgecenter/SSTNNL_2.5.3/com.ibm.swg.ba.cognos.pmq_installation_guide.2.5.3.doc/c_inst_pmq_startsolutionservices.html) [com.ibm.swg.ba.cognos.pmq\\_installation\\_guide.2.5.3.doc/](http://www.ibm.com/support/knowledgecenter/SSTNNL_2.5.3/com.ibm.swg.ba.cognos.pmq_installation_guide.2.5.3.doc/c_inst_pmq_startsolutionservices.html) [c\\_inst\\_pmq\\_startsolutionservices.html.](http://www.ibm.com/support/knowledgecenter/SSTNNL_2.5.3/com.ibm.swg.ba.cognos.pmq_installation_guide.2.5.3.doc/c_inst_pmq_startsolutionservices.html)

2. Faça a preparação para o aplicativo Asset Health ou Connectivity Model do Insights Foundation for Energy.

# <span id="page-6-0"></span>**Preparação para o aplicativo Asset Health**

O IBM® Insights Foundation for Energy com o aplicativo Asset Health é instalado em uma configuração de quatro servidores.

Cada um dos quatro servidores deve satisfazer os requisitos mínimos de hardware. Os requisitos mínimos para os quatro servidores utilizados pelo IBM Insights Foundation for Energy são mostrados na Tabela 1.

#### **Nó do IIB**

O servidor Installation Integration Bus no qual o servidor Liberty do WebSphere e os servidores IBM HTTP estão instalados.

#### **Nó do BI**

Os servidores Business Intelligence no qual o IBM Cognos Analytics está instalado.

#### **Nó ANA**

O servidor analítico no qual o IBM Insights Foundation for Energy e o aplicativo Asset Health estão instalados.

#### **Nó do BD**

O servidor de banco de dados no qual os bancos de dados do Modelo de Informação Comum e do Asset Health estão instalados.

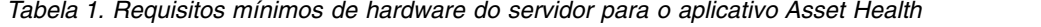

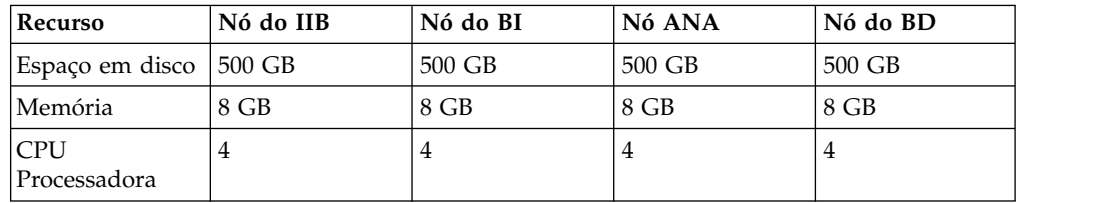

Se estiver instalando o aplicativo Asset Health, no servidor ANA no qual o IBM SPSS está instalado, deve-se também instalar o Model Batch e atualizar o cliente do IBM DB2.

### **Atualizando os clientes do IBM DB2**

Se o IBM SPSS estiver instalado no servidor analítico, deve-se atualizar o cliente do IBM DB2 para o IBM Insights Foundation for Energy.

### **Procedimento**

1. Obtenha a imagem de instalação do IBM DB2 a partir do instalador do PMQ Server: /media/PMQ\_2.5.3\_linux/SolutionInstaller/NodeRoot/Downloads/ Software/DB2/v10.5fp6\_linuxx64\_server\_t.tar.gz

Também é possível obter a imagem do IBM DB2 a partir do pacote PMQ 253 part1.tar.gz do servidor.

- 2. Copie a imagem de instalação do DB2 no diretório de mídia do servidor analítico: /media.
- 3. Extraia o pacote.
- 4. Execute o comando db2setup na pasta server\_t que é extraída do pacote.
- 5. Na barra de ativação de configuração do DB2, selecione **Instalar um produto** > **IBM Data Server Client Versão 10.5 Fix Pack 6**, clique em **Trabalhar com existente**, selecione a cópia existente do DB2 em **/opt/ibm/db2/V10.5 por padrão** e, em seguida, ative o assistente de configuração do DB2.
- <span id="page-7-0"></span>6. Clique em **Avançar** para aplicar a configuração padrão até a Etapa 5 na barra de ativação e, em seguida, selecione **Configurar nova função para uma instância existente do DB2** e selecione o nome da instância: **db2inst1 por padrão** e clique em **Avançar**.
- 7. Clique em **Concluir** para iniciar a instalação.

### **Instalando o IBM SPSS Modeler Batch**

O IBM SPSS Modeler Batch permite que tarefas repetitivas e de longa execução sejam realizadas sem a intervenção do usuário. Ele suporta os recursos analíticos completos do SPSS Modeler sem precisar de acesso à interface com o usuário regular.

### **Procedimento**

- 1. Obtenha o IBM SPSS Modeler Batch a partir do pacote do servidor em PMQ 2.5.3 part3.tar.gz no arquivo SPSS Modeler Server/Batch/ spss mod btch 18.0 Lx86 ml.bin e faça upload dele para o servidor analítico.
- 2. Localize o diretório no qual o pacote de instalação está localizado e execute o seguinte comando:

chmod +x spss mod btch 18.0 Lx86 ml.bin ./spss\_mod\_btch\_18.0\_Lx86\_ml.bin

- 3. Mude o local da instalação do Modeler Batch para /opt/IBM/SPSS/ ModelerBatch/18.0 e aceite todas as outras configurações padrão.
- 4. Anote o caminho no qual o Modeler Batch está instalado, porque o mesmo local será usado para a instalação do Asset Health.

**Nota:** Esse local também será usado para a instalação do Asset Health.

# **Preparação para o aplicativo Connectivity Model**

Caso você planeje instalar o aplicativo Connectivity Model, deverá instalar o IBM Open Platform e criar grupos de usuários.

O IBM Open Platform deve ser instalado em servidores adicionais, específicos para o IBM Open Platform. É possível escolher diferentes topologias, de acordo com os requisitos.

O sistema operacional suportado é 6.5 ou superior, com um espaço em disco de /root de pelo menos 250 GB para cada servidor. Se o banco de dados for grande, é necessário que haja mais espaço em disco.

Os seguintes serviços devem ser instalados:

- HDFS
- MapReduce2
- $\cdot$  YARN
- $\bullet$  Hive
- HBase
- $\cdot$  Pig
- Sqoop
- ZooKeeper
- Gráfico

A topologia sugerida para o IBM Open Platform é um ambiente de seis nós, um servidor Ambari, dois servidores de gerenciamento e três servidores de banco de dados ou servidores escravos.

A tabela a seguir lista os requisitos de configuração para uma topologia de seis nós:

| Servidor      | Espaço em disco | <b>RAM</b> | Número de Núcleos<br>de CPU |
|---------------|-----------------|------------|-----------------------------|
|               |                 |            |                             |
| Ambari        | 400 GB          | 16 GB      |                             |
| Gerenciamento | TB              | 48 GB      | 16                          |
| Escravo       | TB              | ' 32 GB    |                             |

*Tabela 2. Os requisitos de configuração para uma topologia de seis nós*

As características para uma configuração de nó único são 250 GB de espaço em disco, 32 GB de RAM e 8 núcleos de CPU.

### **Configurando conexões SSH sem senha para o IBM Open Platform**

É possível configurar conexões SSH sem senha entre o host do servidor Ambari e todos os outros hosts de cluster, para que o servidor Ambari possa instalar o agente Ambari automaticamente em cada host.

### **Procedimento**

- 1. Efetue login no servidor Ambari como raiz ou como um usuário com privilégios raiz.
- 2. No host do servidor Ambari, gere as chaves SSH pública e privada, utilizando o seguinte comando:

ssh-keygen

3. Quando for solicitado a inserir uma passphrase, clique na tecla Enter para certificar-se de que a passphrase esteja vazia.

**Nota:** Se você não verificar se a passphrase está vazia, o registro do host no Ambari falhará com o seguinte erro:

Permission denied (publickey,gssapi-keyex,gssapi-with-mic,password).

4. Copie a chave pública SSH que está no arquivo id rsa.pub para a conta raiz nos hosts de cluster do IBM Open Platform, utilizando o comando a seguir, em que hostname01 é o host do servidor Ambari:

ssh-copy-id -i ~/.ssh/id rsa.pub root@hostname01 ssh-copy-id -i ~/.ssh/id\_rsa.pub root@hostname02 ssh-copy-id -i ~/.ssh/id\_rsa.pub root@hostname03

- 5. Certifique-se de que as permissões no diretório .ssh sejam configuradas como 700 e de que as permissões no arquivo authorized\_keys nesse diretório sejam configuradas como 600 ou 640.
- 6. A partir do host do servidor Ambari, conecte-se a cada host no cluster utilizando o SSH. Por exemplo, digite o seguinte comando: ssh root@abc.com
- 7. Se for solicitado a continuar, insira **Yes** para continuar.
- 8. Salve uma cópia da chave privada SSH (id\_rsa) na máquina na qual o assistente de instalação do Ambari será executado. O arquivo está em \$HOME/.ssh/, por padrão.
- 9. Execute os seguintes comandos em sucessão para desativar o firewall (iptables) em todos os nós em seu cluster. chkconfig iptables off

/etc/init.d/iptables stop

#### **Importante:**

Certifique-se de ativar o firewall em todos os nós no cluster após a instalação.

10. Para cada nó cliente no cluster, desative as páginas transparentes muito longas. Para isso, execute o seguinte comando em cada nó cliente Ambari:

echo never > /sys/kernel/mm/transparent\_hugepage/enabled

Como essa mudança é temporária, inclua o comando a seguir no arquivo /etc/rc.local para executar o comando automaticamente ao reinicializar.

```
if test -f /sys/kernel/mm/transparent hugepage/enabled; then
   echo never > /sys/kernel/mm/transparent_hugepage/enabled
fi
```
### **Criando o repositório YUM**

Caso o ambiente tenha acesso limitado à internet, deve-se criar um host espelho.

### **Sobre Esta Tarefa**

O host espelho pode ser igual ao servidor Ambari ou pode-se escolher um diferente. Nesta tarefa, o servidor Ambari é usado como o servidor espelho.

#### **Procedimento**

- 1. Efetue login no servidor espelho.
- 2. Crie um servidor HTTP. Para o daemon de HTTP do Apache, inicie-o utilizando o seguinte comando:

apachectl start

3. Crie um diretório para o repositório do IBM Open Platform, como <document root>/repos. Para o daemon de HTTP do Apache com a raiz do documento /var/www/html, digite o seguinte comando:

mkdir -p /var/www/html/repos

- 4. Obtenha os arquivos compactados a seguir para o repositório do IBM Open Platform.
	- v [https://ibm-open-platform.ibm.com/repos/Ambari/rhel/6/x86\\_64/2.1.x/](https://ibm-open-platform.ibm.com/repos/Ambari/rhel/6/x86_64/2.1.x/ Updates/2.1.0_Spark-1.5.1/BI-AMBARI-2.1.0-Spark-1.5.1-20160105_1211.el6.x86_64.tar.gz) [Updates/2.1.0\\_Spark-1.5.1/BI-AMBARI-2.1.0-Spark-1.5.1-](https://ibm-open-platform.ibm.com/repos/Ambari/rhel/6/x86_64/2.1.x/ Updates/2.1.0_Spark-1.5.1/BI-AMBARI-2.1.0-Spark-1.5.1-20160105_1211.el6.x86_64.tar.gz) [20160105\\_1211.el6.x86\\_64.tar.gz](https://ibm-open-platform.ibm.com/repos/Ambari/rhel/6/x86_64/2.1.x/ Updates/2.1.0_Spark-1.5.1/BI-AMBARI-2.1.0-Spark-1.5.1-20160105_1211.el6.x86_64.tar.gz)

para o IBM Open Platform:

v [https://ibm-open-platform.ibm.com/repos/IOP/rhel/6/x86\\_64/4.1.x/](https://ibm-open-platform.ibm.com/repos/IOP/rhel/6/x86_64/4.1.x/Updates/4.1.0.0_Spark-1.5.1/IOP-4.1-Spark-1.5.1-20151210_1028.el6.x86_64.tar.gz) [Updates/4.1.0.0\\_Spark-1.5.1/IOP-4.1-Spark-1.5.1-](https://ibm-open-platform.ibm.com/repos/IOP/rhel/6/x86_64/4.1.x/Updates/4.1.0.0_Spark-1.5.1/IOP-4.1-Spark-1.5.1-20151210_1028.el6.x86_64.tar.gz) [20151210\\_1028.el6.x86\\_64.tar.gz](https://ibm-open-platform.ibm.com/repos/IOP/rhel/6/x86_64/4.1.x/Updates/4.1.0.0_Spark-1.5.1/IOP-4.1-Spark-1.5.1-20151210_1028.el6.x86_64.tar.gz)

para utilitários do IBM Open Platform

- v [https://ibm-open-platform.ibm.com/repos/IOP-UTILS/rhel/6/x86\\_64/1.1/](https://ibm-open-platform.ibm.com/repos/IOP-UTILS/rhel/6/x86_64/1.1/iop-utils-1.1.0.0.el6.x86_64.tar.gz) [iop-utils-1.1.0.0.el6.x86\\_64.tar.gz](https://ibm-open-platform.ibm.com/repos/IOP-UTILS/rhel/6/x86_64/1.1/iop-utils-1.1.0.0.el6.x86_64.tar.gz)
- 5. Extraia os arquivos compactados do repositório do IBM Open Platform no diretório do repositório sob a raiz do documento. Para o daemon de HTTP do Apache, digite os seguintes comandos:

```
cd /var/www/html/repos
    tar xzvf <path to downloaded tarballs>
```
6. Teste seu repositório local ao navegar para o diretório da web:

http://<your.mirror.web.server>/repo

Detalhes adicionais podem ser obtidos aqui:

http://www.ibm.com/support/knowledgecenter/SSPT3X\_4.1.0/ com.ibm.swg.im.infosphere.biginsights.install.doc/doc/ bi\_install\_create\_mirror\_repo.html?lang=en

### **Instalando o IBM Open Platform**

Instalando o IBM Open Platform no servidor Ambari.

### **Procedimento**

- 1. Faça download da definição de repositório do IBM Open Platform para o servidor Ambari. [https://www-01.ibm.com/marketing/iwm/iwm/web/reg/](https://www-01.ibm.com/marketing/iwm/iwm/web/reg/download.do?source=iopah4&S_PKG=ov42473&S_TACT=M1610ESW&lang=en_US) [download.do?source=iopah4&S\\_PKG=ov42473&S\\_TACT=M1610ESW](https://www-01.ibm.com/marketing/iwm/iwm/web/reg/download.do?source=iopah4&S_PKG=ov42473&S_TACT=M1610ESW&lang=en_US) [&lang=en\\_US](https://www-01.ibm.com/marketing/iwm/iwm/web/reg/download.do?source=iopah4&S_PKG=ov42473&S_TACT=M1610ESW&lang=en_US)
- 2. Execute o comando a seguir no servidor Ambari.

yum install iop-4.1.0.0-1.el6.x86\_64.rpm

- 3. Se estiver usando um repositório de espelho, configure os valores de URL.
	- a. Edite o arquivo /etc/yum.repos.d/ambari.repo ou o arquivo /etc/zypp/repos.d/ambari.repo.
	- b. Substitua o valor da URL base pelo valor da URL espelho e substitua <mirror server> pelo valor real. Por exemplo:

```
ambari:baseurl=http://<mirrorserver>/repos/Ambari/rhel
/6/x86_64/2.1.x/Updates/2.1.0_Spark-1.5.1/
   enabled=1
   gpgcheck=1
gpgkey=http://<mirrorserver>/repos/Ambari/rhel/6/x86_64/
2.1.x/Updates/2.1.0 Spark-1.5.1/BI-GPG-KEY.public
   IOP:
baseurl=http://<mirror server>/repos/IOP/RHEL6/x86_64/4.1-Spark-1.5.1
   IOP-UTILS:
baseurl=http://<mirror server>/repos/IOP-UTILS/rhel/6/x86_64/1.1
```
4. Instale o servidor Ambari utilizando o seguinte comando:

```
yum install ambari-server
```
- 5. Atualize o arquivo /var/lib/ambari-server/resources/stacks/BigInsights/ 4.1/repos/repoinfo.xml com a URL do repositório espelho.
- 6. Edite o arquivo /etc/ambari-server/conf/ambari.properties para usar o espelho do repositório para as propriedades openjdk1.8.url e jdk1.7.url.
- 7. Configure o servidor Ambari utilizando o seguinte comando: sudo ambari-server setup
- 8. Inicie o Ambari utilizando o seguinte comando: sudo ambari-server start
- 9. Inicie a interface com o usuário da web do Ambari a partir de um navegador da web, utilizando o nome do servidor com o nome completo do domínio no qual o software foi instalado e a porta 8080, por exemplo, insira redhat6:8080.
- 10. Efetue login no servidor Ambari http://<server-name>:8080 com o nome de usuário e a senha padrão: admin/admin. O nome de usuário e a senha padrão são necessários somente para o primeiro login. É possível configurar usuários e grupos após o primeiro login na interface da web Ambari.
- 11. Na página de Boas-vindas, clique em **Ativar o assistente de instalação** para concluir a instalação do serviço:
- 12. Na página Introdução, digite um nome para o cluster a ser criado. O nome não pode conter espaços em branco ou caracteres especiais. Clique em **Avançar**.
- 13. Na página de Opções de instalação, especifique as informações de host necessárias.

a. Em Hosts de destino, inclua a lista de hosts que o servidor Ambari gerenciará e que o IBM Open Platform com o software Apache Hadoop implementará. Especifique um nó por linha, por exemplo:

host1.company.com host2.company.com host3.company.com host4.company.com

O nome do host deve ser o nome completo do domínio.

- b. Na página Informações de registro do host, selecione uma das duas opções:
	- v Forneça sua Chave privada SSH para registrar os hosts automaticamente.
	- v Clique em **Chave Privada SSH**. Se o usuário raiz estiver instalado no servidor Ambari, a chave privada estará no arquivo /root/.ssh/id rsa.

**Nota:** Caso você tenha instalado o servidor Ambari como um usuário não raiz, a chave privada padrão estará no diretório .ssh, no diretório inicial não raiz. Clique em **Escolher arquivo** para localizar o arquivo de chave privado que foi instalado anteriormente. Copie e cole a chave na caixa de texto manualmente. Clique nos botões **Registrar** e **Confirmar**.

c. Selecione e instale o serviço passo a passo.

### **O que Fazer Depois**

Conclua as etapas [http://www.ibm.com/support/knowledgecenter/en/](http://www.ibm.com/support/knowledgecenter/en/SSPT3X_4.1.0/com.ibm.swg.im.infosphere.biginsights.install.doc/doc/bi_install_validate_installation.html) [SSPT3X\\_4.1.0/com.ibm.swg.im.infosphere.biginsights.install.doc/doc/](http://www.ibm.com/support/knowledgecenter/en/SSPT3X_4.1.0/com.ibm.swg.im.infosphere.biginsights.install.doc/doc/bi_install_validate_installation.html) [bi\\_install\\_validate\\_installation.html](http://www.ibm.com/support/knowledgecenter/en/SSPT3X_4.1.0/com.ibm.swg.im.infosphere.biginsights.install.doc/doc/bi_install_validate_installation.html) para verificar a instalação do IBM® Open Platform com Apache Hadoop como o usuário ambari-qa.

### **Iniciando os Serviços**

Para que seja possível instalar o aplicativo Connectivity Model, todos os serviços devem estar em execução.

### **Procedimento**

1. Inicie o serviço de HTTP no servidor espelho.

apachectl start

 $\Omega$ <sup>11</sup>

service httpd start

- 2. Inicie os serviços do IBM Open Platform. Efetue login no servidor Ambari http://<server-name>:8080 e navegue para Services a partir do menu. Clique em **Ação** > **Iniciar todos**.
- 3. Certifique-se de que todos os serviços estejam em execução e de que não haja alertas.

### **Criando usuários e grupos para o Connectivity Model no IBM Open Platform**

### **Procedimento**

- 1. Navegue para o Insights Foundation for Energy Build IFE\_SolutionInstaller/NodeRoot/Downloads/Software/IFEConnectivityModelArtifact
- 2. Descompacte o arquivo zip IFE CM Artifact.zip e obtenha os scripts a partir da pasta bin descompactada:
	- IOP createUserGroup.sh
- IOP\_createUtility.sh
- IOP\_test.sh
- 3. Copie os scripts para o servidor de gerenciamento do IBM Open Platform, por exemplo: /opt/IBM/CM
- 4. Efetue login no servidor IOP Mgmt.
- 5. Execute o comando,

IOP\_createUserGroup

**Nota:** Por exemplo, é possível usar o comando a seguir para criar um grupo de administração e um usuário de administração para o HDFS.

```
O comando
cd /opt/IBM/CM
chmod a+x IOP_*.sh
./IOP_createUserGroup.sh <ife_admin_group> <ife_admin_user>
./IOP_createUserGroup.sh ibmife ibmife
```
6. Opcional: Para criar um utilitário de amostra. O valor de ife admin group é igual ao da etapa anterior. Ele criará um usuário utilitário com o nome de usuário SampleUitility.

./IOP\_test.sh <ife\_admin\_group>

Por exemplo:

./IOP\_test.sh <ibmife>

# <span id="page-14-0"></span>**Capítulo 2. Instalando o IBM Insights Foundation for Energy**

O IBM Insights Foundation for Energy possui dos aplicativos que podem ser instalados separadamente: Connectivity Model e Asset Health. Instale o aplicativo de acordo com seus requisitos.

# **Instalando o Foundation for Energy para o aplicativo Asset Health**

Os servidores do IBM Insights Foundation for Energy devem ser configurados para o aplicativo Asset Health.

### **Sobre Esta Tarefa**

O Insights Foundation for Energy com o aplicativo Asset Health é instalado em uma configuração de quatro servidores.

### **Procedimento**

- 1. No diretório IFE SolutionInstaller no qual os arquivos do instalador da solução foram descompactados, insira o seguinte comando: sh setup.sh
- 2. Abra um navegador da web em outro computador e abra o instalador da solução em um navegador da web, utilizando a seguinte URL: https://*servername*:8080/UI/index.html.

em que *servername* é o nome do computador ou endereço IP a partir do qual o instalador da solução foi executada.

- 3. Aceite o aviso de licença.
- 4. Na página de boas-vindas, clique em **Nova configuração**.
- 5. Na lista **Software obrigatório**, arraste o objeto **Nó** para a área de janela Editor de configuração. Caso a configuração seja de quatro servidores, arraste o objeto Nó quatro vezes, uma para cada servidor. Se a configuração tiver um único servidor, só é necessário arrastar o objeto **Nó** uma vez.
- 6. Selecione cada objeto **Nó** e, na área de janela Editor de propriedade, conclua as seguintes informações:
	- v O nome do nó, Nó do IIB, Nó do BI, Nó do ANA e Nó do banco de dados para uma configuração de quatro servidores.
	- Nome do servidor.
	- v A senha do usuário.
- 7. Na lista **Software opcional**, arraste os objetos **Banco de dados do CIM** e **Banco de dados do Asset Health** para o **Nó do banco de dados**.
- 8. Arraste os objetos **CIM APP**, **Asset Health APP** e **Configuração do IHS** para o **Nó do IIB**.

Por padrão, o servidor IBM HTTP também é instalado no nó do IIB juntamente com o Liberty, mas, caso a topologia de instalação do servidor seja customizada, arraste o componente **Configuração do IHS** para o nó no qual o servidor IBM HTTP está instalado.

- 9. Arraste o objeto **Análise do Asset Health** para o **Nó do ANA**.
- 10. Arraste o objeto **Cognos Report e ASK do Asset Health** para o **Nó do BI**.

# <span id="page-15-0"></span>**Configurando os parâmetros do Asset Health para cada componente**

Os parâmetros de configuração são descritos para o aplicativo Asset Health no IBM Insights Foundation for Energy.

### **Banco de dados do CIM e banco de dados do Asset Health**

*Tabela 3. Parâmetros para os objetos de banco de dados*

| $\mathsf{Campo}$                                                     | Descrição       | Exemplo de valor |
|----------------------------------------------------------------------|-----------------|------------------|
| Usuário da instância do DB2   Usuário da instância do IBM   db2inst1 | DB <sub>2</sub> |                  |

### **CIM APP**

*Tabela 4. Parâmetros para os objetos do Aplicativo CIM*

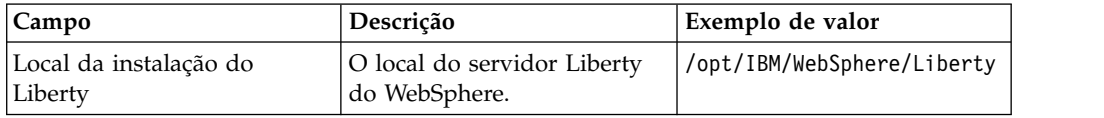

## **Configuração do IHS**

*Tabela 5. Parâmetros para os objetos de configuração do IHS*

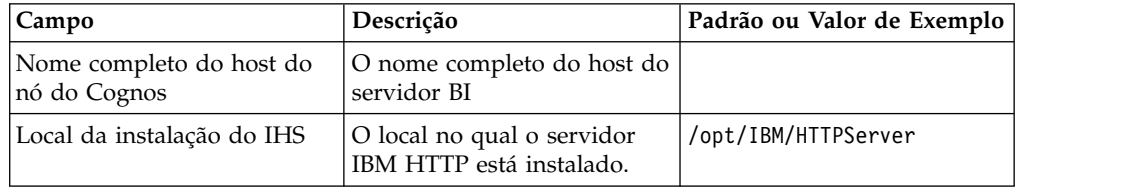

# **Aplicativo Asset Health**

*Tabela 6. Parâmetros para os objetos do aplicativo Asset Health*

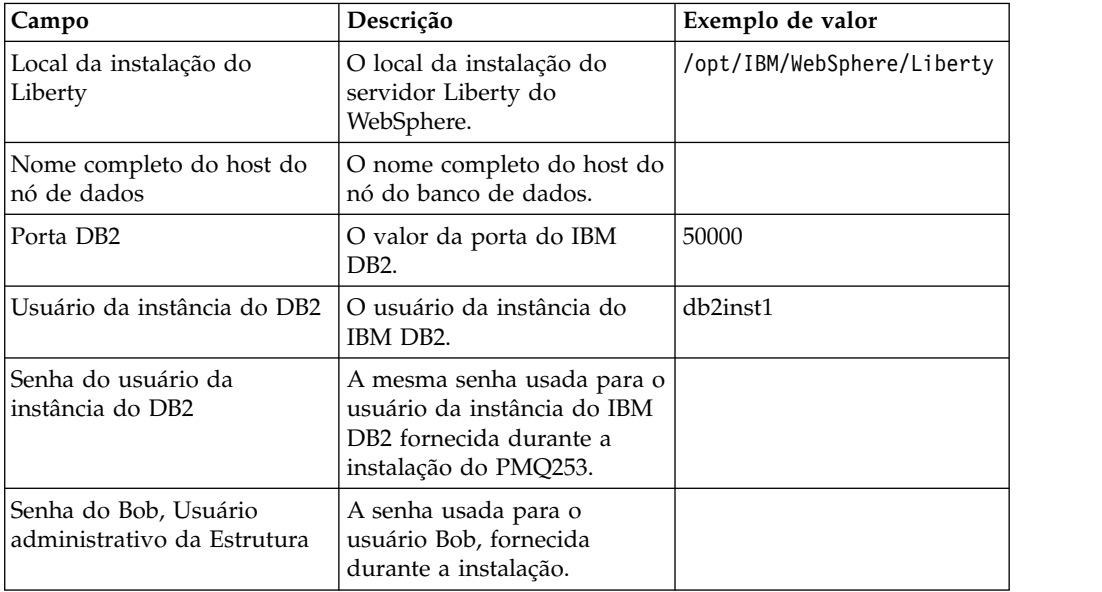

| Campo                                           | Descrição                                                                                                    | Exemplo de valor |
|-------------------------------------------------|----------------------------------------------------------------------------------------------------|------------------|
| Nome completo do host do<br>servidor ASK        | Ainda será instalado, insira o<br>nome completo do host do<br>nó do BI, porque ele será<br>instalado no Nó do BI.                 |                  |
| Número da porta HTTP do<br>servidor ASK         | Ainda será instalado, insira o<br>mesmo valor que foi<br>fornecido para o Cognos<br>Report e o componente ASK<br>do Asset Health. | 9080             |
| Nome completo do host do<br>servidor de análise | O nome do host completo do<br>Nó ANA.                                                                                             |                  |

*Tabela 6. Parâmetros para os objetos do aplicativo Asset Health (continuação)*

### **Análise do Asset Health**

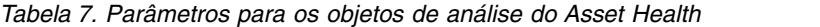

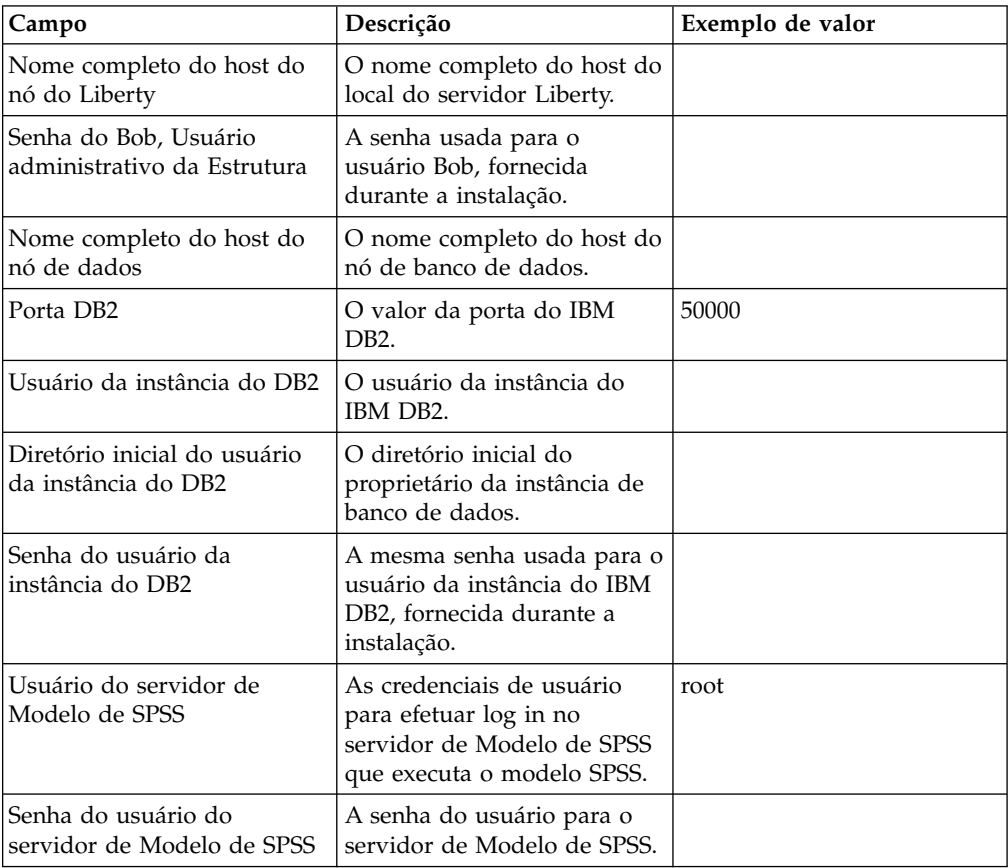

### **Cognos Report e ASK do Asset Health**

*Tabela 8. Parâmetros para o* v *Cognos Report e os objetos ASK do Asset Health*

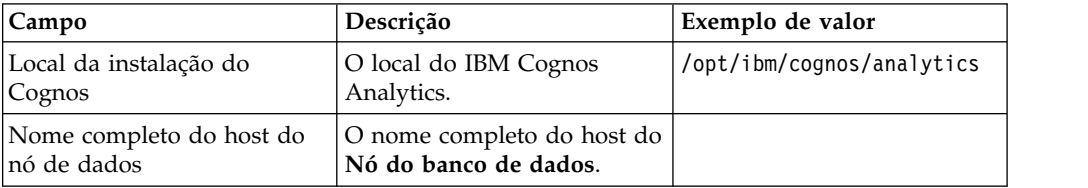

| Campo                                                                | Descrição                                                                                                    | Exemplo de valor |
|----------------------------------------------------------------------|----------------------------------------------------------------------------------------------------|------------------|
| Porta DB2                                                            | O valor da porta do IBM<br>DB <sub>2</sub> .                                                                                                    | 50000            |
| Usuário da instância do DB2                                          | O usuário da instância do<br>IBM DB2.                                                                                                    |                  |
| Senha do usuário da<br>instância do DB2                              | A mesma senha usada para o<br>usuário da instância do IBM<br>DB2, fornecida durante a<br>instalação.                                                                                                    |                  |
| Senha do Bob, Usuário<br>administrativo da Estrutura                 | A senha usada para o<br>usuário Bob, fornecida<br>durante a instalação.                                                                                                    |                  |
| Senha de user1, usuário de<br>amostra da Estrutura                   | Para user1, use a senha que<br>foi fornecida durante a<br>instalação.                                                                                                    |                  |
| Senha de user2, usuário de<br>amostra da Estrutura                   | Para user 2, use a senha que<br>foi fornecida durante a<br>instalação.                                                                                                    |                  |
| Porta HTTP para o servidor<br>controlador do nó do Liberty           | Insira o valor da porta HTTP<br>para o controller_server,<br>fornecido durante a<br>instalação. Para marcar o<br>valor da porta, efetue o login<br>no nó do IIB e marque<br>/opt/IBM/WebSphere/<br>Liberty/usr/servers/<br>controller server/<br>server.xml |                  |
| Porta HTTPS para o servidor<br>controlador no nó do Liberty          | Insira o valor da porta HTTP<br>para o controller_server,<br>fornecido durante a<br>instalação. Para marcar o<br>valor da porta, efetue o login<br>no nó do IIB e marque<br>/opt/IBM/WebSphere/<br>Liberty/usr/servers/<br>controller server/<br>server.xml |                  |
| Senha do keystore para o<br>servidor controlador no nó<br>do Liberty | Insira a senha do keystore<br>para o controller_server,<br>fornecido durante a<br>instalação.                                                                                                    |                  |
| Senha para o usuário<br>administrativo do servidor<br>controlador    | Insira a senha para o usuário<br>administrativo do<br>controller_server, fornecida<br>durante a instalação.                                                                                                    |                  |
| Nome completo do host do<br>nó do Liberty                            | O nome completo do host do<br>Nó do banco de dados                                                                                                    |                  |
| Especifique a porta HTTP<br>para o servidor Ask                      | Insira a porta HTTP para o<br>ask_server. Certifique-se de<br>que ela não seja usada no Nó<br>do BI.                                                                                                    | 9080             |

*Tabela 8. Parâmetros para o* v *Cognos Report e os objetos ASK do Asset Health (continuação)*

## <span id="page-18-0"></span>**Instalando o aplicativo Connectivity Model**

Caso você planeje instalar o aplicativo Connectivity Model, os servidores do IBM Insights Foundation for Energy devem ser configurados.

### **Sobre Esta Tarefa**

O Insights Foundation for Energy com o Connectivity Model é instalado em uma configuração de servidor único

#### **Nó do IIB**

O servidor Installation Integration Bus no qual o servidor Liberty do WebSphere e os servidores IBM HTTP estão instalados.

Depois de concluir a instalação do aplicativo Connectivity Model, ao receber uma mensagem de falha, é possível consultar esses logs para obter detalhes.

#### **Logs de instalação:**

É possível localizar o log de instalação a partir da IU do Chef e em logs relacionados ao /opt/IBM/energy/cm/cm\_install\_*<date>*\_*<time>*.logETL: /home/*<utility id>*

#### **Logs de análise:**

É possível localizar os logs de análise em /home/*<utility id>*/cm/logs e logs em HDFS/user/*<utility id>*/cm/job

### **Procedimento**

- 1. No diretório IFE\_SolutionInstaller no qual os arquivos do instalador da solução foram descompactados, insira o seguinte comando: sh setup.sh
- 2. Abra um navegador da web em outro computador e abra o instalador da solução em uma URL de navegador da web: https://*servername*:8080/UI/ index.html

em que *servername* é o nome do computador ou endereço IP a partir do qual o instalador da solução foi executada.

- 3. Aceite o aviso de licença.
- 4. Na página de boas-vindas, clique em **Nova configuração**.
- 5. Na lista **Software obrigatório**, arraste o objeto **Nó** para a área de janela Editor de configuração.
- 6. Selecione o objeto **Nó** e, na área de janela Editor de propriedade, conclua as seguintes informações:
	- v O nome do nó.
	- Nome do servidor.
	- v A senha do usuário.
- 7. Na lista Software opcional, arraste os objetos Artefato do nó de conectividade e Configuração de IHS para o Nó do IIB.

Por padrão, o servidor IBM HTTP também é instalado no nó do IIB com o servidor Liberty do WebSphere, mas, caso a topologia de instalação do servidor seja customizada, arraste o componente Configuração do IHS para o nó no qual o servidor IBM HTTP está instalado.

8. Depois de concluir os parâmetros para o aplicativo Connectivity Model, clique em **Validar** e em **Executar** para instalar.

# <span id="page-19-0"></span>**Configurando os parâmetros de artefato do Connectivity Model**

Os parâmetros de configuração são descritos para o aplicativo Connectivity Model no IBM Insights Foundation for Energy.

Descrição dos parâmetros que devem ser concluídos para cada objeto da Lista de software opcional.

| Campo                               | Padrão ou Valor de Exemplo   Descrição |                                                                                                    |
|-------------------------------------|----------------------------------------|----------------------------------------------------------------------------------------------------|
| Local da instalação do<br>Liberty   | /opt/IBM/WebSphere/Liberty             | O local do servidor Liberty<br>do WebSphere.                                                                                                    |
| Servidor HDFS                       |                                        | O nome longo do host do<br>servidor de gerenciamento<br>do IBM Open Platform.                                                                                                    |
| Porta do servidor HDFS              | 8020                                   | Insira o valor da porta do<br>HDFS.                                                                                                    |
| Servidor HBASE                      |                                        | O nome longo do host do<br>servidor de gerenciamento<br>do IBM Open Platform.                                                                                                    |
| Porta do servidor HBASE             | 2181                                   | Digite o valor da porta do<br>HBASE.                                                                                                    |
| Raiz do servidor HBASE              | /hbase-unsecure                        | O valor de<br>Zookeeper.znode.parent na<br>configuração do HBase. O<br>valor pode ser localizado<br>aqui http:// <ambari<br>Server&gt;:8080Service &gt;<br/>Hbase &gt; Configs &gt;<br/>Advanced &gt; Advanced<br/>hbase-site <math>&gt;</math><br/>zookeeper.znode.parent</ambari<br> |
| Usuário administrativo do<br>CМ     | ibmife                                 | Deve ser o mesmo usuário<br>utilizado ao executar<br>IOPlatform_createUserGroup<br>na seção Criar usuários e<br>grupo para o Connectivity<br>Model no IBM Open<br>Platform.                                                                                                    |
| Grupo administrativo do CM   ibmife |                                        | Deve ser o mesmo usuário<br>utilizado ao executar<br>IOPlatform_createUserGroup<br>na seção Criar usuários e<br>grupo para o Connectivity<br>Model no IBM Open<br>Platform.                                                                                                    |

*Tabela 9. Parâmetros para o artefato do Connectivity Model*

<span id="page-20-0"></span>

| Campo                               | Padrão ou Valor de Exemplo   Descrição |                                                                                                    |
|-------------------------------------|----------------------------------------|----------------------------------------------------------------------------------------------------|
| Instalar o utilitário de<br>amostra | verdadeiro                             | Instala o utilitário de<br>amostra. Configure como<br>false se não quiser instalar o<br>utilitário de amostra. O<br>comando <b>IOP</b> test.sh na<br>seção Criar usuários e grupo<br>para o Connectivity Model<br>no IBM Open Platform deve<br>ser executado primeiro, caso<br>se queira instalar o utilitário<br>de amostra. |

*Tabela 9. Parâmetros para o artefato do Connectivity Model (continuação)*

# **Verificando a instalação do Connectivity Model**

É necessário verificar se o Connectivity Model está instalado corretamente, iniciando o IBM Foundation for Energy e certificando-se de que o mapa seja exibido.

## **Procedimento**

- 1. Copie o link https://*<IHS Server>*/ibm/pageLoader.jsp?pageId=page\_cm no navegador e certifique-se de que o mapa seja exibido corretamente.
- 2. Se você tiver o Utilitário de amostra, clique em **Selecionar um utilitário** e a lista de utilitários será mostrada, juntamente com um mapa das regiões correspondentes.
- 3. Certifique-se de ativar o firewall em todos os nós após a instalação.

# <span id="page-22-0"></span>**Capítulo 3. Pós-instalação para o Connectivity Model**

É possível criar e inicializar outros utilitários além do utilitário de amostra e instalar a opção para um utilitário de amostra.

# **Crie e inicialize um utilitário**

Para criar e inicializar utilitários além do utilitário de amostra.

### **Procedimento**

1. Efetue login no servidor de gerenciamento do IBM Open Platform, abra o diretório /opt/IBM/CM e execute o arquivo: IOP\_createUtility. ./IOP\_createUserUtility.sh *<ife\_admin\_group> <utility\_id>*

*<ife\_admin\_group>* é o mesmo grupo de administração que foi criado em Criando usuários e grupos para o Connectivity Model no IBM Open Platform. O *<utility\_id>* precisa ser idêntico ao nome do servidor IIB.

2. Efetue login na raiz do servidor IIB e execute os comandos:

cd /opt/IBM/energy/cm ./bin/APP\_createUtility.sh *<utility\_id>*

O *<utility\_id>* precisa ser idêntico ao nome do servidor IIB.

3. No servidor IIB, edite o arquivo /opt/IBM/energy/cm/conf/input.txt com o formato:

*<utility\_id>;<admin>;<user1>,<user2>,...* em que *<utility\_Id>* é o utilitário a ser acessado, *<admin>* é o administrador do Liberty, *<user>* é um usuário padrão do Liberty, por exemplo:

utility1;Bob;user1;user2

4. Execute o comando com o nome de arquivo de entrada correto: /opt/IBM/energy/cm/bin/APP\_manageUtilityAccess.sh *<input.txt>*

### **O que Fazer Depois**

Caso o administrador ou os usuários do servidor Liberty sejam alterados, execute a tarefa seguinte, Instale o utilitário de amostra e torne-o acessível para o utilitário.

### **Instale o utilitário de amostra**

Se você configurar Instalar o Utilitário de amostra como false ao executar o instalador do Connectivity Model e quiser instalar o utilitário de amostra posteriormente, é possível instalar o Utilitário de amostra com estas etapas.

### **Procedimento**

1. No servidor de gerenciamento do IBM open Platform, execute o comando: ./IOP\_test.sh *<ife\_admin\_group>*

em que *<ife\_admin\_group>* é o grupo de administração que foi configurado em Criando usuários e grupos para o Connectivity Model no IBM Open Platform.

2. No servidor IIB, execute o comando:

cd /opt/IBM/energy/cm ./bin/APP\_test.sh

# **Resultados**

Agora é possível usar o utilitário de amostra.

# <span id="page-24-0"></span>**Avisos**

Estas informações foram desenvolvidas para produtos e serviços oferecidos em todo o mundo.

Esse material pode estar disponível na IBM em outros idiomas. Contudo, pode ser necessário possuir uma cópia do produto ou da versão do produto nesse idioma para acessá-lo.

É possível que a IBM não ofereça os produtos, serviços ou recursos discutidos nesta publicação em outros países. Consulte um representante IBM local para obter informações sobre os produtos e serviços atualmente disponíveis em sua área. Qualquer referência a um produto, programa ou serviço IBM não significa que apenas esse produto, programa ou serviço IBM possa ser usado. Qualquer produto, programa ou serviço funcionalmente equivalente que não infrinja qualquer direito de propriedade intelectual da IBM pode ser usado. Entretanto, é responsabilidade do usuário avaliar e verificar a operação de qualquer produto, programa ou serviço não IBM. Este documento pode descrever produtos, serviços ou recursos que não estão incluídos no Programa ou autorização de licença adquirido pelo Cliente.

A IBM pode ter patentes ou solicitações de patentes pendentes relativas a assuntos tratados nesta publicação. O fornecimento desta publicação não garante ao Cliente nenhum direito sobre tais patentes. As consultas sobre licença devem ser enviadas, por escrito, para:

Gerência de Relações Industriais e Comerciais da IBM Brasil Av. Pasteur, 138-146 Botafogo Rio de Janeiro, RJ CEP 22290-240

Para pedidos de licença relacionados a informações de Conjunto de Caracteres de Byte Duplo (DBCS), entre em contato com o Departamento de Propriedade Intelectual da IBM em seu país ou envie pedidos de licença, por escrito, para:

Intellectual Property Licensing Legal and Intellectual Property Law IBM Japan Ltd. 19-21, Nihonbashi-Hakozakicho, Chuo-ku Tokyo 103-8510, Japan

O parágrafo a seguir não se aplica a nenhum país em que tais disposições não estejam de acordo com a legislação local: A INTERNATIONAL BUSINESS MACHINES CORPORATION FORNECE ESTA PUBLICAÇÃO "NO ESTADO EM QUE SE ENCONTRA", SEM GARANTIA DE NENHUM TIPO, SEJA EXPRESSA OU IMPLÍCITA, INCLUINDO, MAS A ELAS NÃO SE LIMITANDO, AS GARANTIAS IMPLÍCITAS DE NÃO INFRAÇÃO, COMERCIALIZAÇÃO OU ADEQUAÇÃO A UM DETERMINADO PROPÓSITO. Alguns países não permitem a exclusão de garantias expressas ou implícitas em certas transações; portanto, essa disposição pode não se aplicar ao Cliente.

Estas informações podem conter imprecisões técnicas ou erros tipográficos. Periodicamente, são feitas alterações nas informações aqui contidas; tais alterações serão incorporadas em futuras edições desta publicação. A IBM pode, a qualquer momento, aperfeiçoar e/ou alterar os produtos e/ou programas descritos nesta publicação, sem aviso prévio.

Referências nestas informações a Web sites não IBM são fornecidas apenas por conveniência e não representam de forma alguma um endosso a esses documentos ou Web sites. Os materiais contidos nesses websites não fazem parte dos materiais desse produto IBM e a utilização desses websites é de inteira responsabilidade do Cliente.

A IBM pode utilizar ou distribuir as informações fornecidas de forma que julgar apropriada sem incorrer em qualquer obrigação para com o Cliente.

Os licenciados deste programa que desejam ter informações sobre isso para fins de ativar: (i) a troca de informações entre programas criados de forma independente e outros programas (incluindo este) e (ii) o uso mútuo das informações que foram trocadas, devem entrar em contato com:

Gerência de Relações Comerciais e Industriais da IBM Brasil Av. Pasteur, 138-146 Botafogo Rio de Janeiro,RJ CEP 22290-240

Tais informações podem estar disponíveis, sujeitas a termos e condições apropriados, incluindo, em alguns casos, o pagamento de uma taxa.

O programa licenciado descrito nesta publicação e todo o material licenciado disponível a ele são fornecidos pela IBM sob os termos do IBM Customer Agreement, do Contrato de Licença do Programa Internacional da IBM ou de qualquer contrato equivalente entre as partes.

Todos os dados de desempenho aqui contidos foram determinados em um ambiente controlado. Portanto, os resultados obtidos em outros ambientes operacionais podem variar significativamente. Algumas medidas podem ter sido tomadas em sistemas em nível de desenvolvimento e não há garantia de que estas medidas serão as mesmas em sistemas disponíveis em geral. Além disso, algumas medidas podem ter sido estimadas por extrapolação. Os resultados reais podem variar. Os usuários deste documento devem verificar os dados aplicáveis para seu ambiente específico.

As informações relativas a produtos não IBM foram obtidas junto aos fornecedores dos respectivos produtos, de seus anúncios publicados ou de outras fontes disponíveis publicamente. A IBM não testou estes produtos e não pode confirmar a precisão de seu desempenho, compatibilidade nem qualquer outra reivindicação relacionada a produtos não IBM. Questões sobre os recursos de produtos não IBM devem ser endereçadas aos fornecedores desses produtos.

Todas as declarações relacionadas aos objetivos e intenções futuras da IBM estão sujeitas a alterações ou cancelamento sem aviso prévio e representam apenas metas e objetivos.

Estas informações contêm exemplos de dados e relatórios usados em operações de negócios diárias. Para ilustrá-las da maneira mais completa possível, os exemplos

incluem os nomes de indivíduos, empresas, marcas e produtos. Todos esses nomes são fictícios e qualquer semelhança com nomes e endereços usados por uma empresa real é totalmente coincidência.

Se estas informações estiverem sendo exibidas em cópia eletrônica, as fotografias e ilustrações coloridas podem não aparecer.

Dependendo das configurações implementadas, esta Oferta de software pode usar cookies de sessão que coletam informações do usuário

- nome
- nome do usuário
- senha
- nome do perfil
- v informações pessoais identificáveis que não sejam o nome, nome de usuário, senha, nome do perfil e posição

para o propósito de

- gerenciamento de sessões
- configuração de conexão única
- v rastreamento de uso ou propósitos funcionais diferentes de gerenciamento de sessões, autenticação, usabilidade do usuário aprimorada e a configuração de conexão única

Estes cookies não estão desativados.

Se as configurações implementadas para esta Oferta de Software fornecerem a você como cliente, a capacidade de coletar informações pessoalmente identificáveis de usuários finais por meio de cookies e outras tecnologias, você deve procurar seu conselho jurídico sobre quaisquer leis aplicáveis para coleta de dados, incluindo eventuais requisitos para notificação e consentimento.

Para obter mais informações sobre o uso de várias tecnologias, incluindo cookies, para esses propósitos, consulte a Política de Privacidade da IBM em <http://www.ibm.com/privacy>e Declaração de Privacidade Online da IBM em <http://www.ibm.com/privacy/details>na seção intitulada "Cookies, Web Beacons e Outras Tecnologias" e a "Política de Privacidade dos Produtos de Software e Software como Serviço da IBM" no [http://www.ibm.com/software/info/product](http://www.ibm.com/software/info/product-privacy)[privacy.](http://www.ibm.com/software/info/product-privacy)

### **Marcas comerciais**

IBM, o logotipo IBM e ibm.com são marcas comerciais ou marcas registradas da International Business Machines Corp., registradas em vários países no mundo todo. Outros nomes de produtos e serviços podem ser marcas comerciais da IBM ou de outras empresas. Uma lista atual das marcas comerciais da IBM está disponível na Web em ["Informações sobre copyright e marcas comerciais"](http://www.ibm.com/legal/copytrade.shtml) em www.ibm.com/legal/copytrade.shtml.

Os termos a seguir são marcas comerciais ou marcas registradas de outras empresas:

• UNIX é uma marca registrada de The Open Group nos Estados Unidos e/ou em outros países.

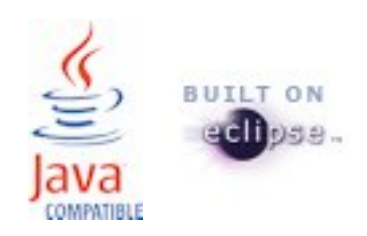